#### **iPhone and iPad**

**Basics**

### **August 16,**

#### **2016**

**Winters Public Library**

## **The Control Center**

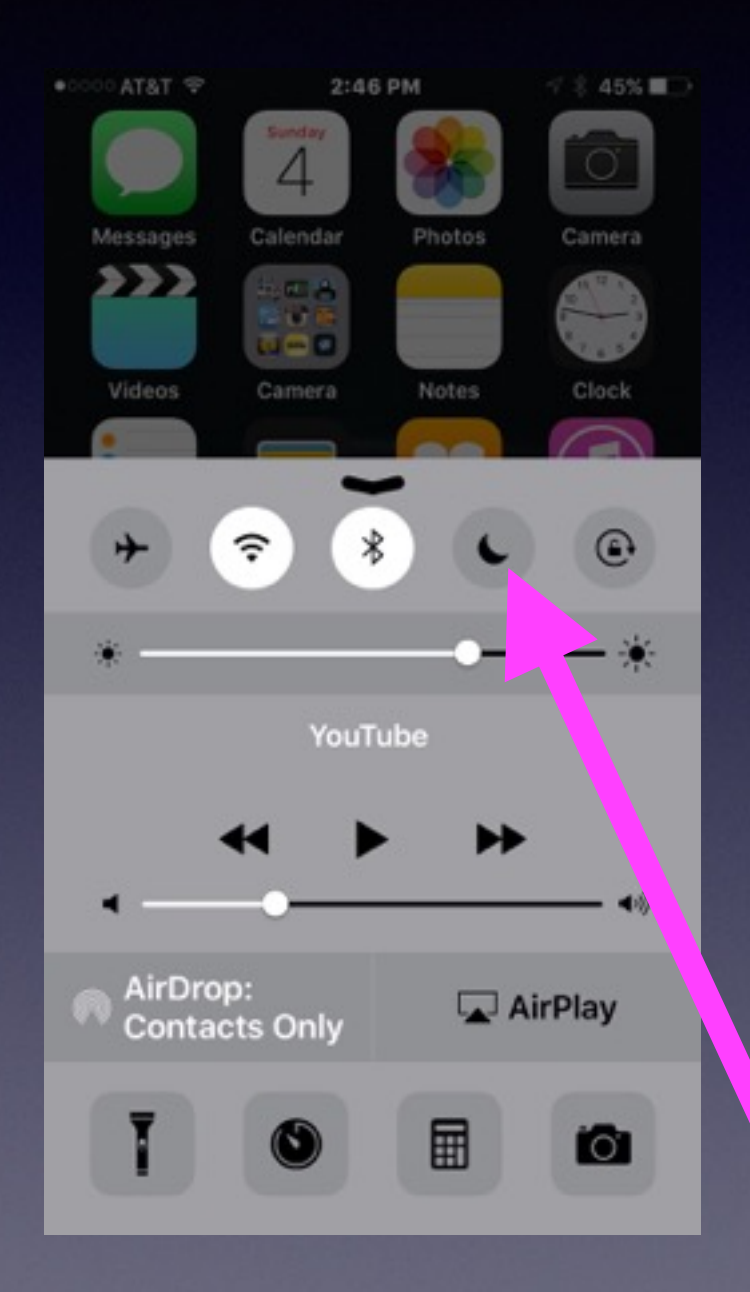

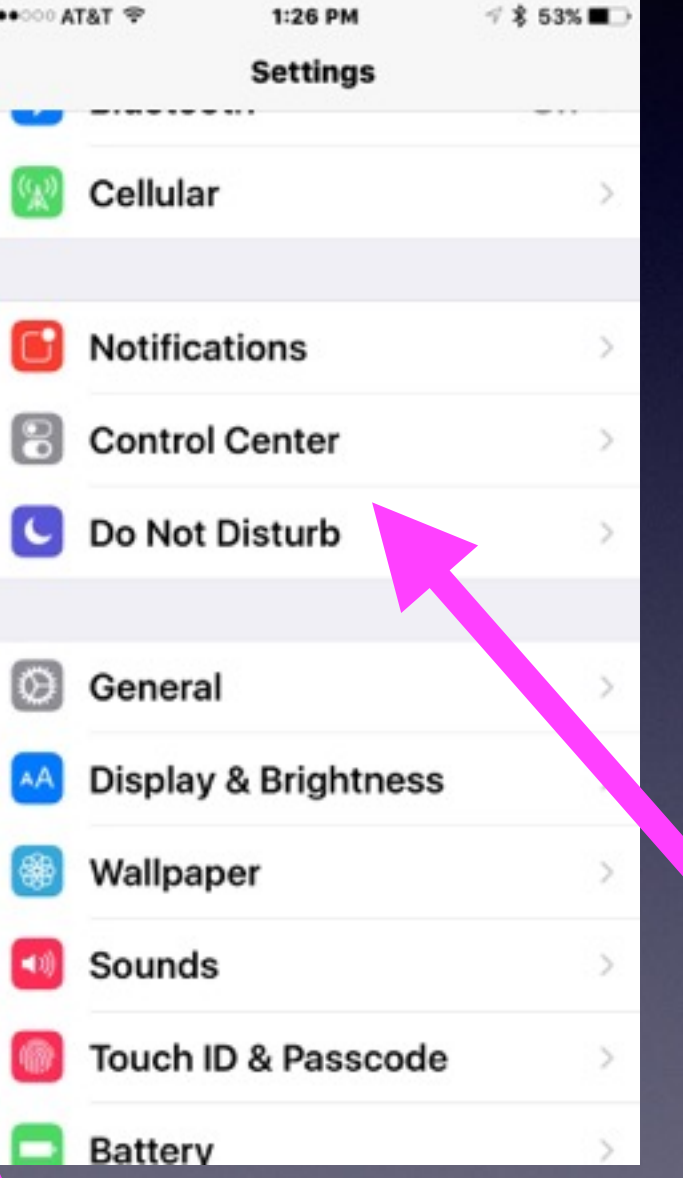

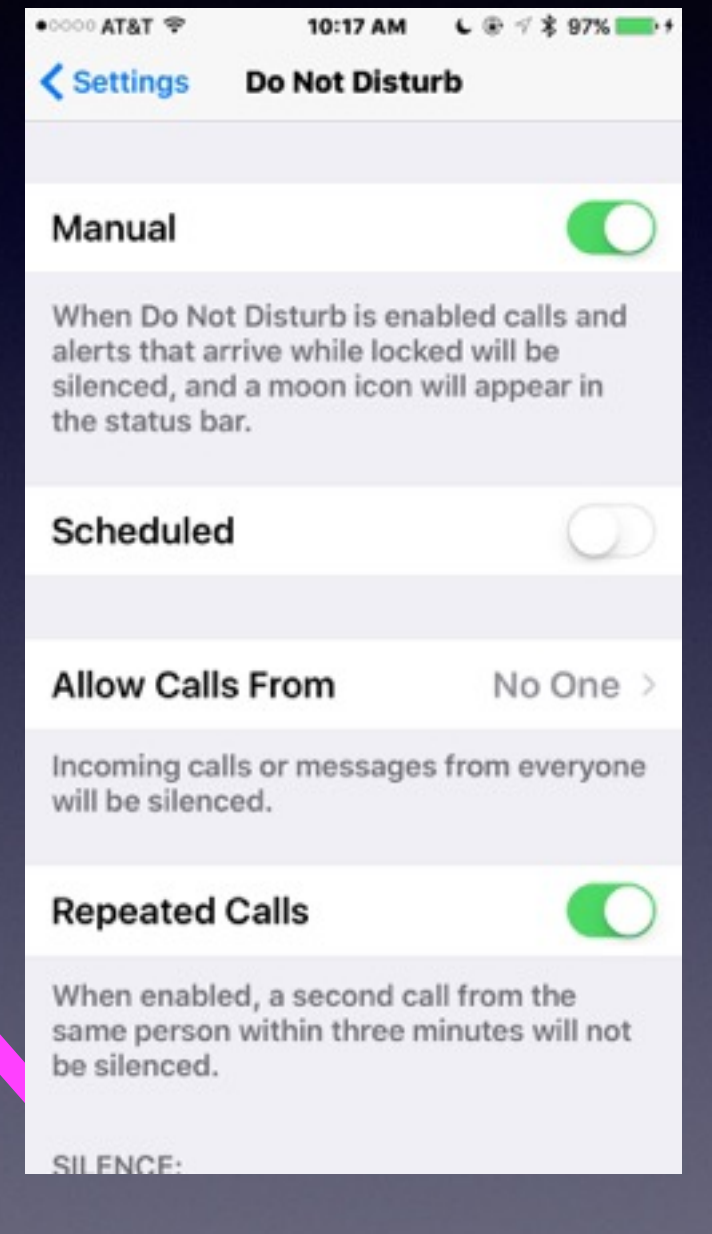

### **Contact Info.**

#### **eMail is the best way to reach me!**

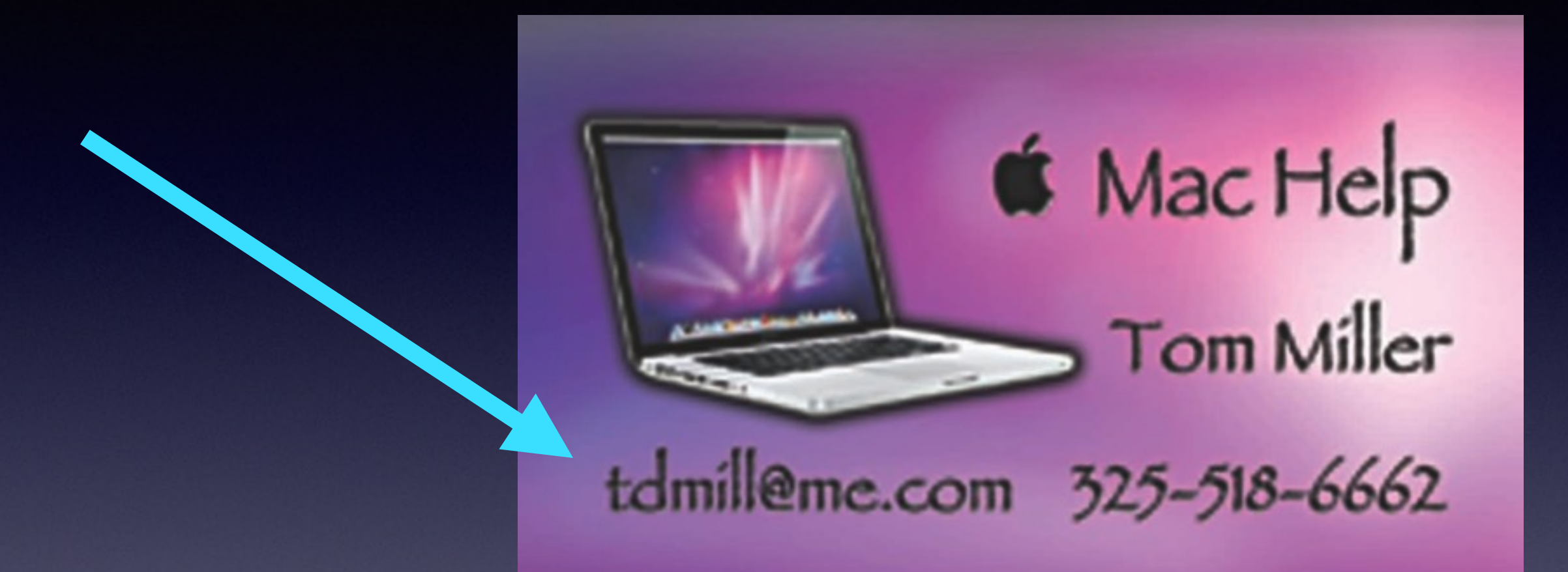

#### **There are no stupid [or dumb] questions! We learn by "asking!"**

**Serious problems with passwords and accts. Or how to use your device…**

### **See All The Slides From Today's Presentation** [tommillermachelp.com](http://tommillermachelp.com)

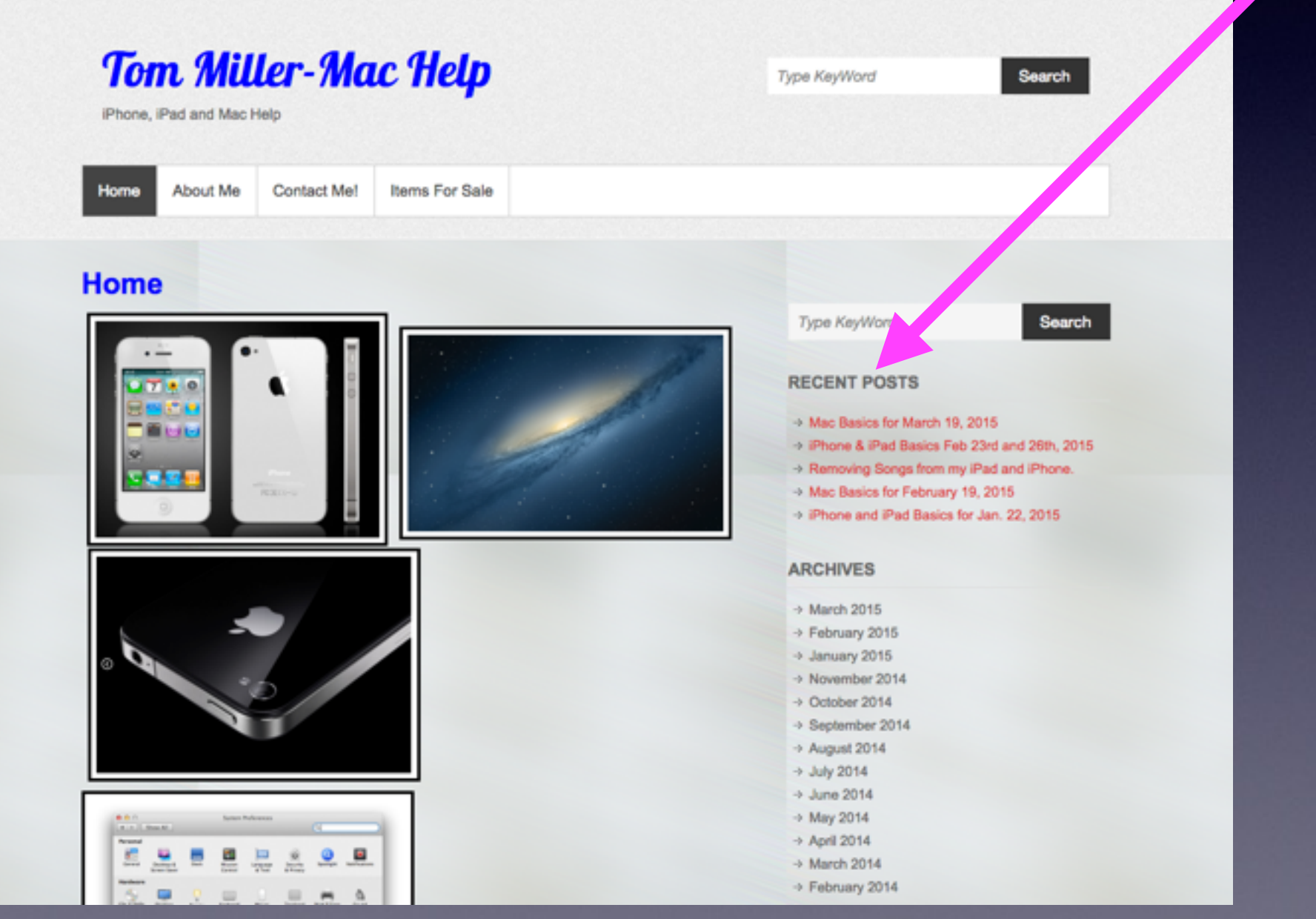

**Three Things Before Starting The Class**

**Turn on "Do Not Disturb" Do Not Rotate Auto Lock**

### **Be Cautious!**

**Do not trust….**

**Do not give anyone access to your computer…**

**Do not answer telephone calls from numbers you don't recognize**

**Do not return calls to numbers you do not recognize.**

**\*What Is The Single Most Important Setting Of All Settings?**

\***If you use an iPhone, iPad, or Mac computer!**

## **Several Accts. Can Use The Same email!**

Gmail.. [jimabc@gmail.com](mailto:jimabc@gmail.com) password is "**picabc**"

Apple ID.. [jimabc@gmail.com](mailto:jimabc@gmail.com) password is "**Image123**"

First Financial ID.. [jimabc@gmail.com](mailto:jimabc@gmail.com) password is "**Drawing&123**"

The Notes App is the safest place to keep your Passwords!

**Your Link to Apple And Everything Apple Offers Comes to You by way of your Apple ID and Apple ID Password!**

> **Don't be confused…it is a misnomer To say, "I forgot my Apple ID."**

> **Don't be confused…Your Apple ID is Your email address.**

**Don't be confused…It is difficult to remember You Apple ID Password!**

## **Password & Passcode Confusion!**

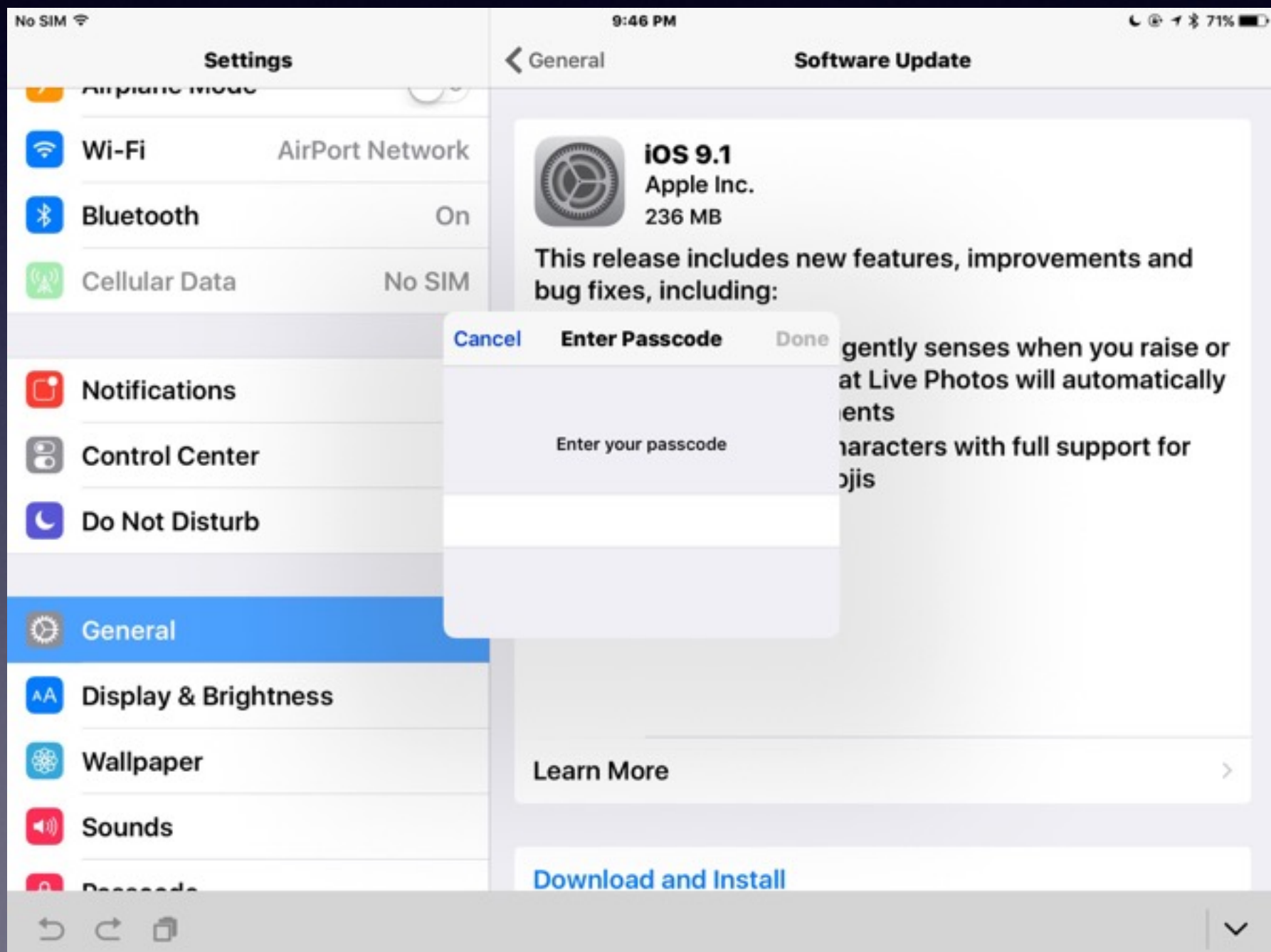

### **Bad eMails**

#### **Tom Miller**

To: Tom Miller

Fwd: Your Apple [tdmill@me.com] Update

Sent from my iPhone

Begin forwarded message:

From: "AppleInc." <nefo@applew.com> Date: May 26, 2015 at 11:38:14 AM CDT To: tdmill@me.com Subject: Your Apple [tdmill@me.com] Update

Dear tdmill@me.com,

Your account will be disabled because of the concerns we have for the safety To verify your information, we recommend that you go to Info tdmill@me.com>.

Regards, **Apple Support** 

### **Search For Anything on Your iPhone! and your iPad!**

#### $7$   $$73\%$   $\blacksquare$  $\bullet \bullet \circ \circ \bullet$  AT&T  $\widehat{\infty}$  $\bullet \bullet \circ \circ \circ$  AT&T 10:32 AM  $\bullet$  \* 76% 9:10 AM  $\rightarrow$ Wednesday Q Spotlight Search Cancel  $27$  $\overline{O}$ Photos Camera Calendar Videos App Store Reminders **Notes** iTunes Store FaceTime Passbook **iBooks Settings**  $\equiv$ Calculator **Stocks Health Messages**  $\pmb{\times}$  $\odot$ **IFIS** Voice Memos **Iris** Compass Clock  $\times$ 샤리 P Е R Q w O  $\mathbf{s}$ G J **Stitcher Game Center** А D Navigation Safari  $\overline{2}$ 161 z X в N M  $\bullet$ С 800  $G$  M  $\sim$  $O$ # $O$ OO  $\odot$  3 w. ☺  $\pmb{\varrho}$ 123 Search space Phone Weather Mail **News**

### **Difficulty of Using Your Finger.**

**Your "finger" is the mouse!**

**Sometimes you "Pinch" Double Tap Click Press and hold**

Use a stylus.

## **Use a Stylus**

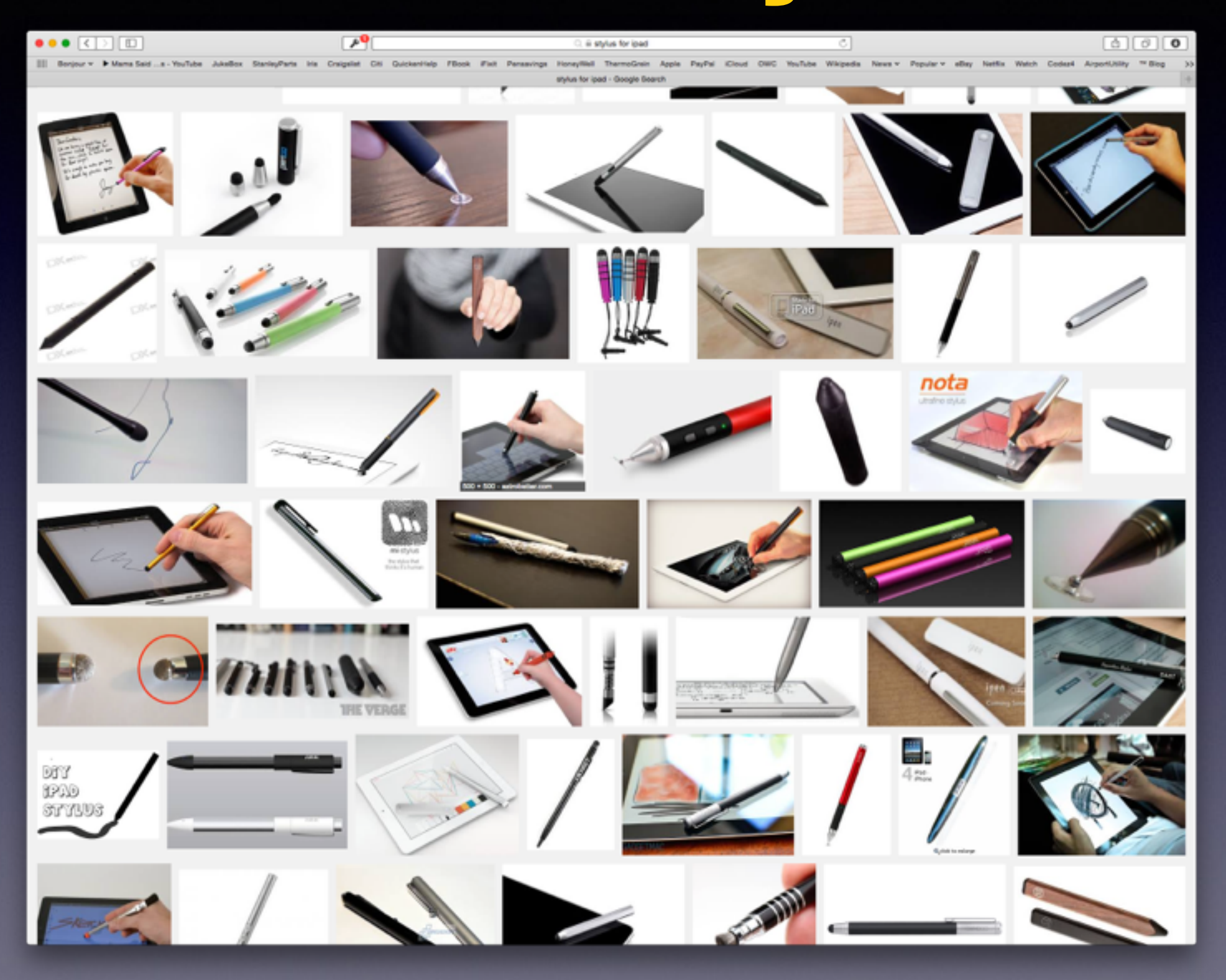

## **Security Passcode**

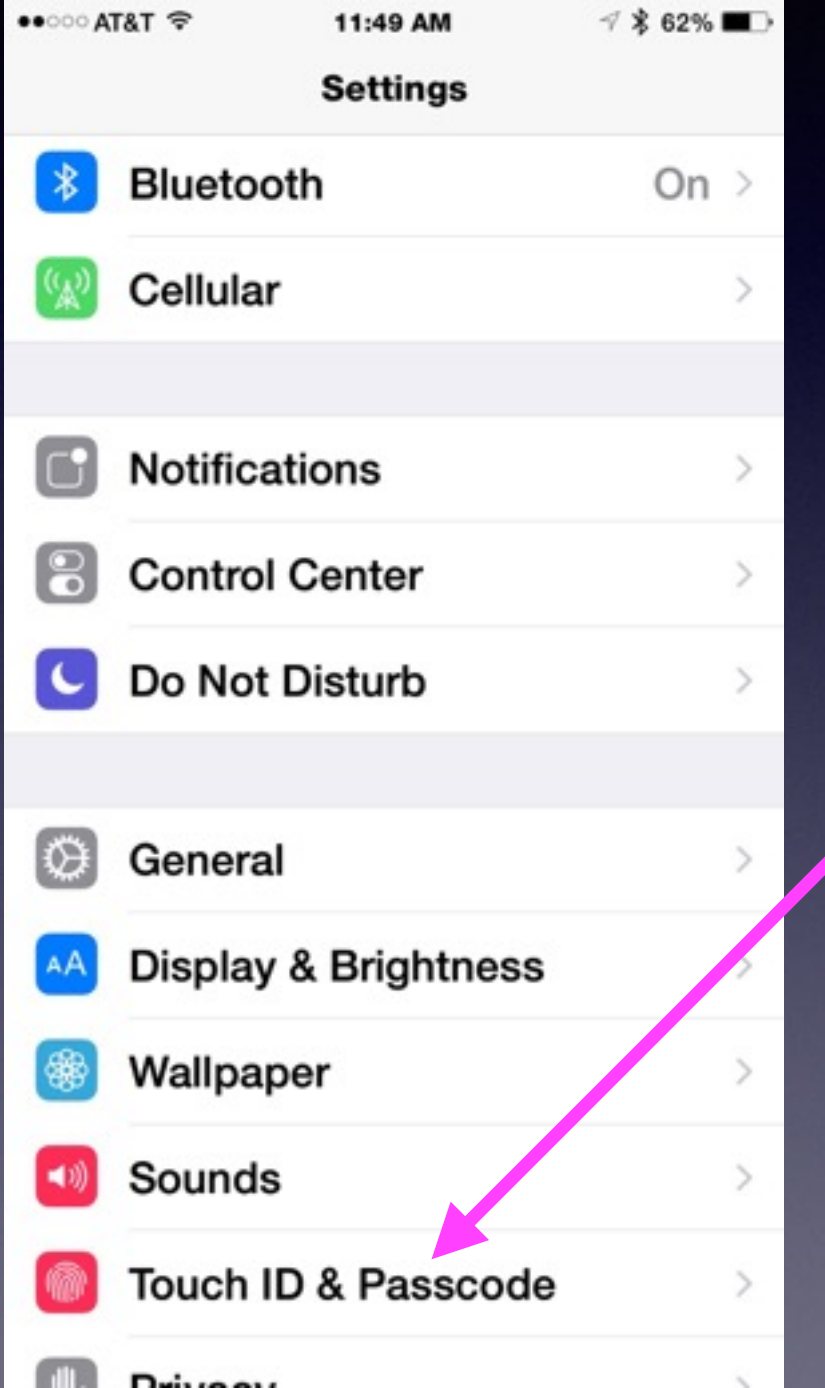

**The biggest threat to iPhone and iPad security ….**

**I don't need a passcode I don't have anything on my iPhone or iPad.**

> **You may be your own biggest security threat!**

# **Learning To Use New Technologies!**

**Talking to your iPhone or iPad Not using paper maps Getting directions from an iPhone Photographing a check & making a deposit Using Apple Pay Making a FaceTime call**

#### **Learn to Answer Your Own Questions!**

**Ask Siri Ask Google Ask Safari Use the Spotlight Search Go YouTube**

# **Take Pictures of Everything!**

**Stuff in your wallet or purse. License Plate and Vehicle & What is inside. Use the video and photo your home. Things you can't remember.**

## **YouTube Is Your Best Place For Instruction.**

#### **How to use my iPhone How to use my iPad………**

Q

芸

 $\ddot{z}$ 

Ŧ

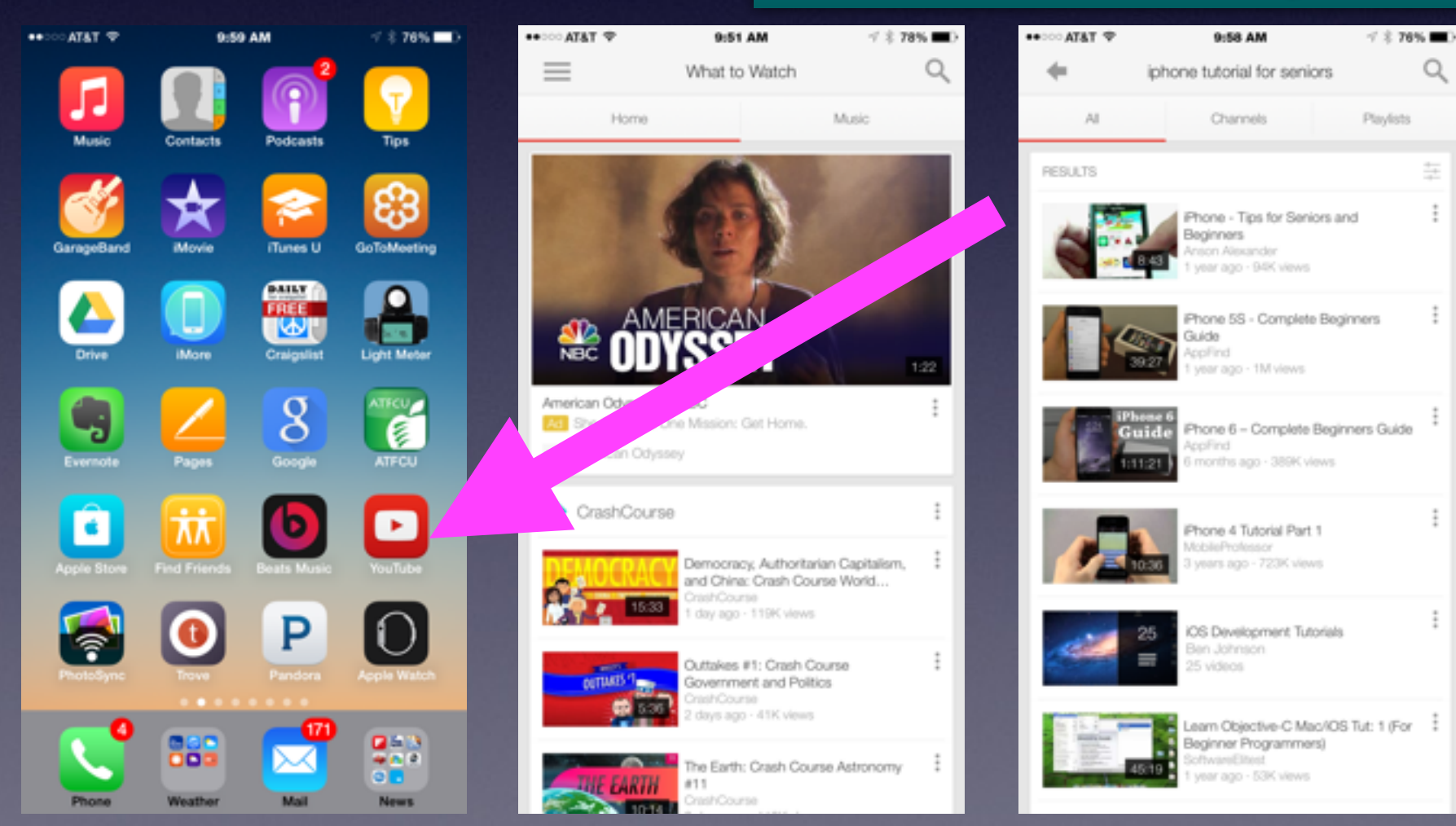

### **Watch a YouTube Video**

Q

Filters  $\blacktriangledown$ 

#### **You can learn so much!**

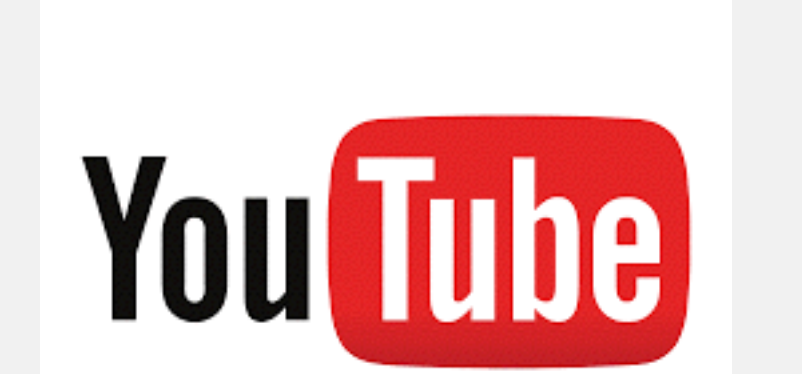

learn ios 9

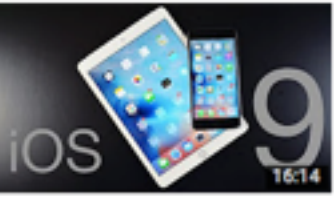

4K 58 VIDEOS  $\equiv$ 

Learn IOS 9 App Development with Xcode 7 and Swift 2 **Xcode Tutorials** Welcome to Xcode and Swift - 001 Converting Course to Swift 2 and Xcode 7 0.51 Welcome to Xcode and Swift - 002 Downloading Xcode  $2 - 15$ View full playlist (58 videos)

This is a complete walkthrough of the new features in the final version of iOS 9 on

About 383,000 results

**[https://www.youtube.com/](https://www.youtube.com/watch?v=p0VHknO8o34)**

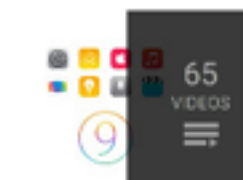

#### Stanford - Developing iOS 9 Apps with Swift [2016] Stanford IOS

Stanford - Developing iOS 9 Apps with Swift - 1. Course Overview and iOS9 i... 1:17:45 Stanford - Developing iOS 9 Apps with Swift - 2. Applying MVC 1:21:13 View full playlist (18 videos)

**watch?v=p0VHknO8o34**

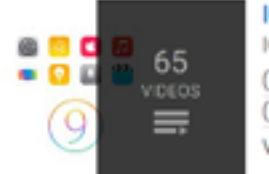

#### IOS 9 Swift Development Course For Beginners

Apple iOS 9: Full Walkthrough

10 months ago · 518,850 views

iPhone and iPad arriving September 16th, 2015...

DetroitBORG EII

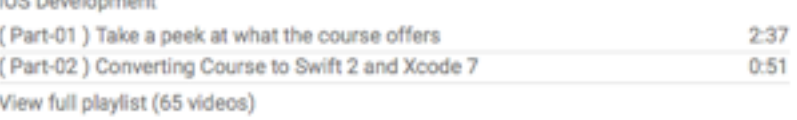

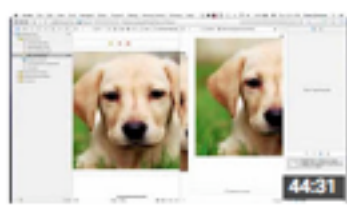

Learn iOS9 App Development - Build your first iPhone App in 45 Mins Learn iOS Development 1 year ago · 8,619 views Get 30% OFF on full iOS 9 Course at - https://www.udemy.com/ios-developer-course/? yt&coupon... Build Your First iPhone ...  $_{\text{CC}}$ 

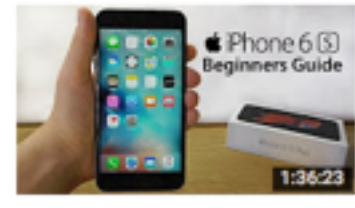

iPhone 6S - Complete Beginners Guide AppFind Ell 9 months ago · 730,966 views This iPhone 6S Beginners Guide covers Everything about the iPhone 6S and iPhone 6S Plus, from 3D Touch to iOS 9, this 20 ...

### **Where is the best place to keep passwords and notes?**

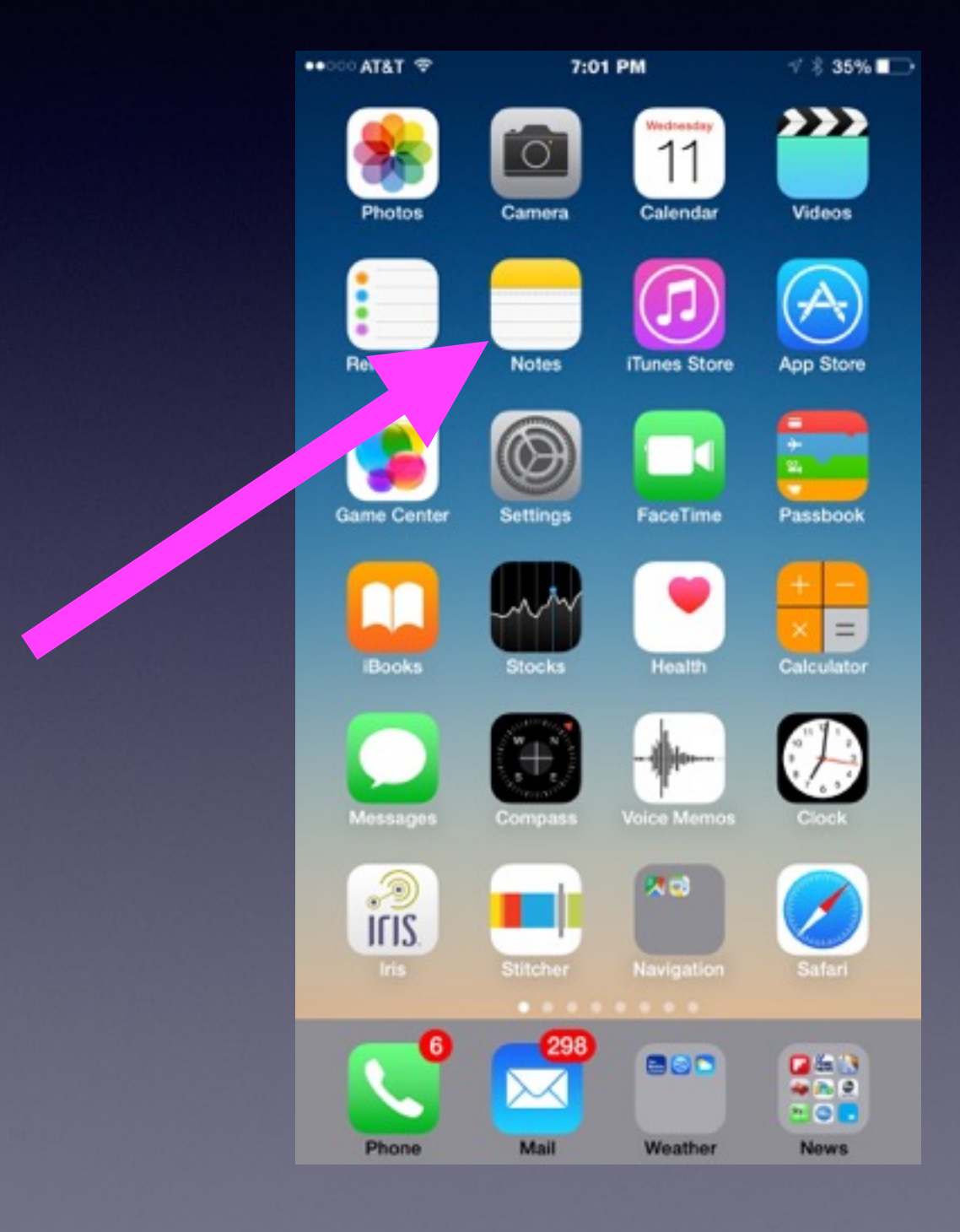

#### **The Notes app is the best!**

**Well, you ask, "How can I be sure my notes are secure"?**

### **Are My Notes Secure?**

#### **Ask yourself one question, "If I loose or if someone gets my iPhone; can that person get at my Notes"?**

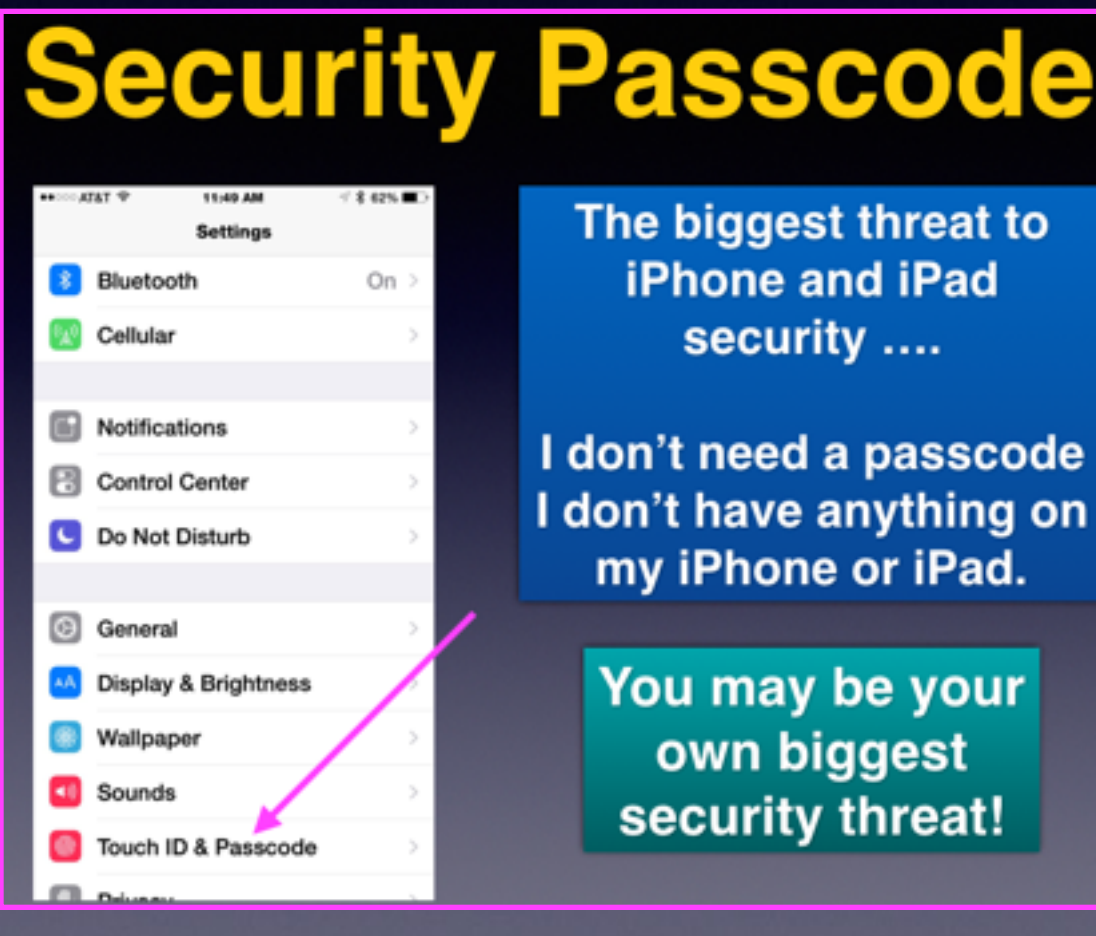

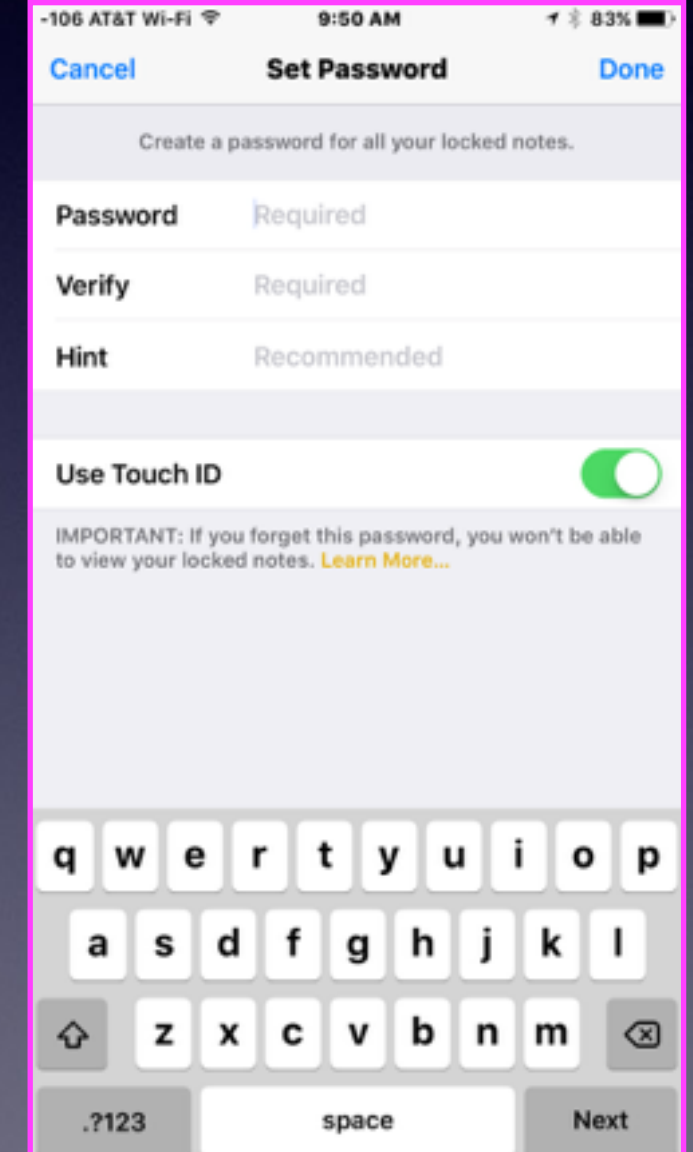

### **iPhones Are Dangerous**

Joe Ramos was using his phone.

#### **Man Dies After Pinned by Delivery Truck** in Abilene

**E** Like

∛ 2 l

20 05/14/2015 04:06 PM 4 05/14/2015 07:33 PM

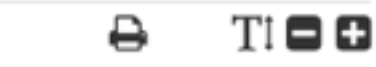

 $\sim$  1

Tweet 1 Pintt Bhare

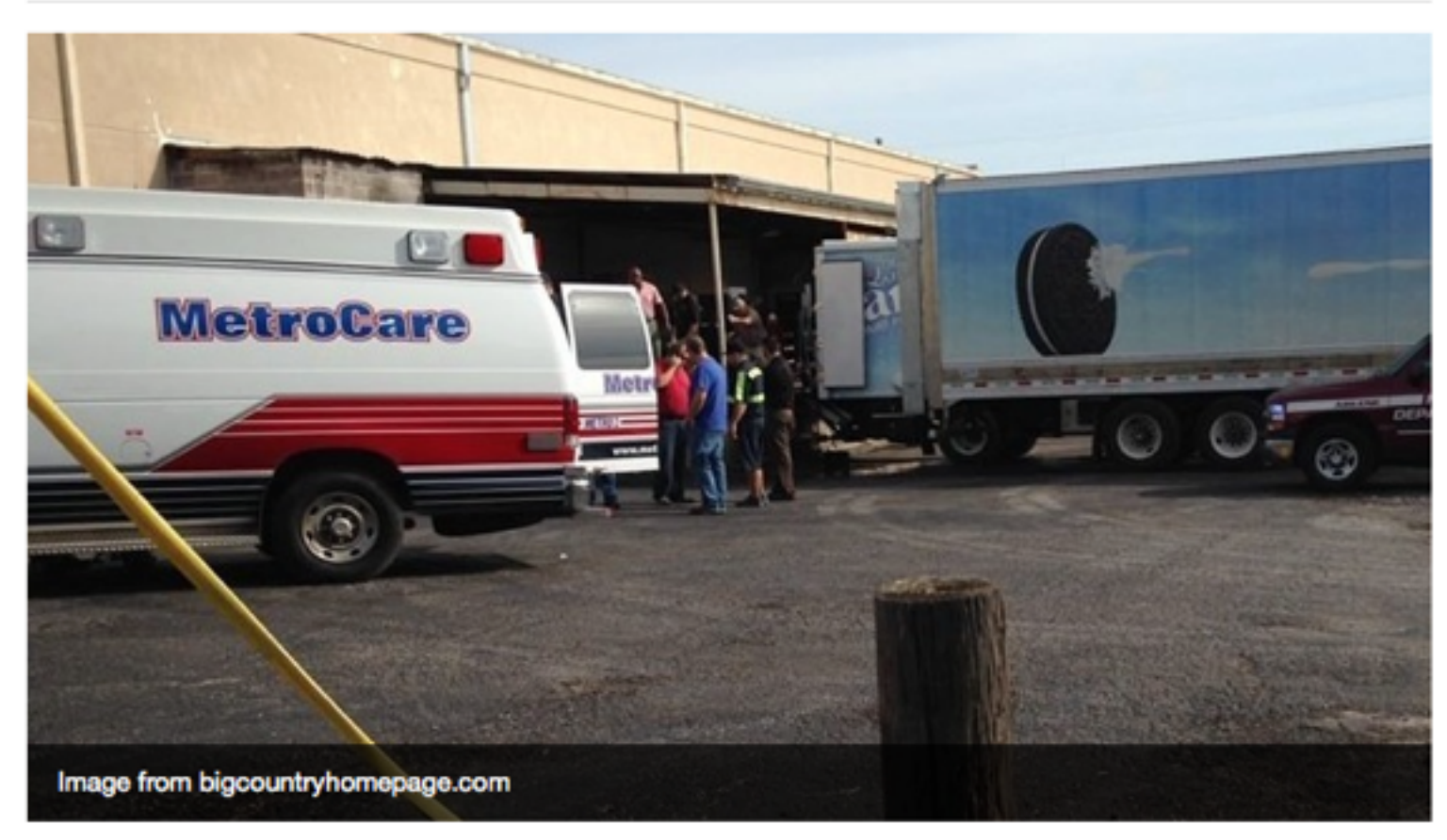

### **Light Poles and Roll Overs!**

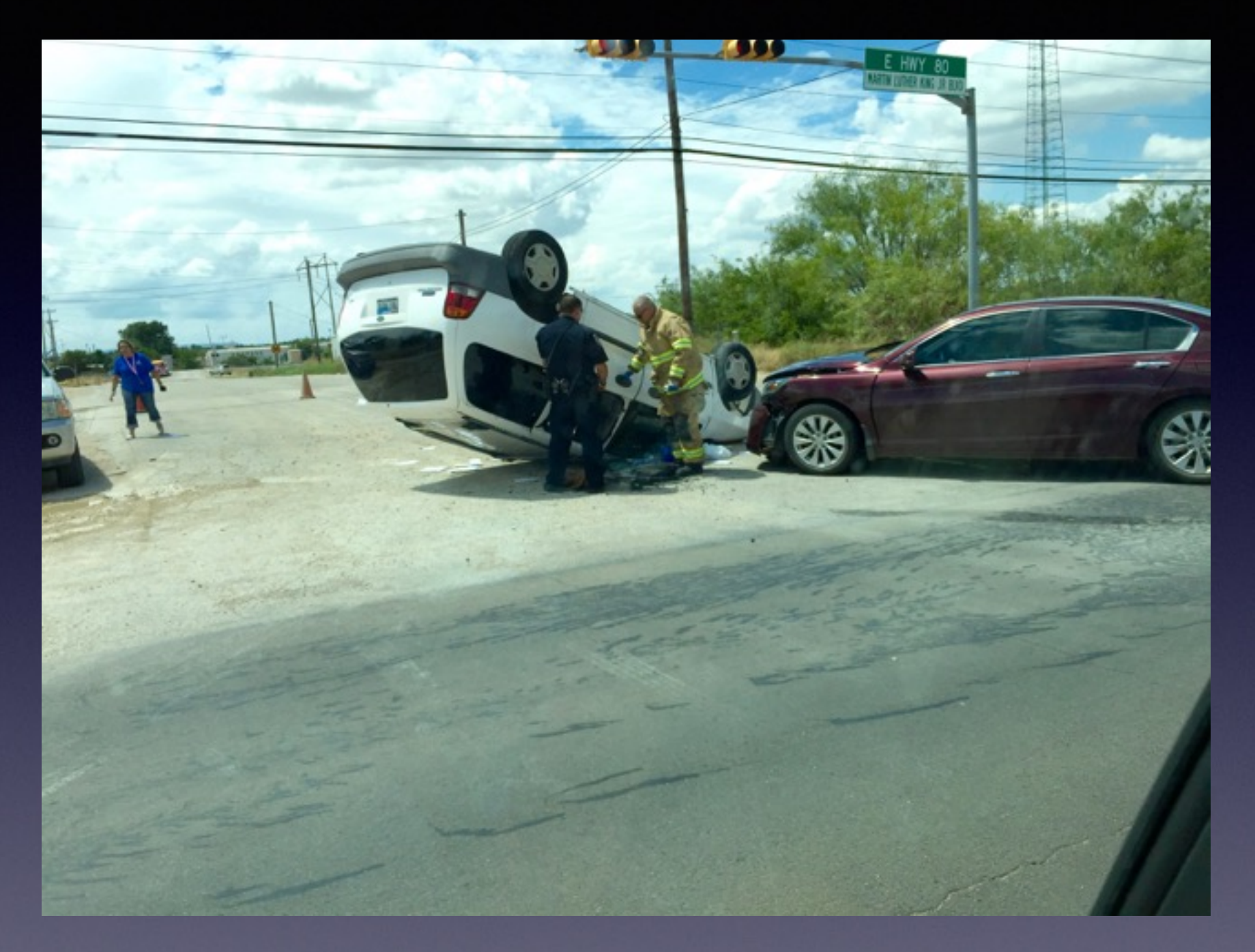

#### **Talking and texting is very dangerous!**

### **My Device Is Telling Me That I Need To Update!**

**Fallacy: My Device is Brand New!**

**Fallacy: I just bought it!**

**Good News! Apple is always making The operating system better: More tweets, better security, new features.**

# **Keeping Up To**

 $\bullet \bullet \circ \circ$  AT&T  $\hat{\mathcal{P}}$ 

10:26 AM  $\not\sim$  84%

 $\rightarrow$ 

<General

**Software Update** 

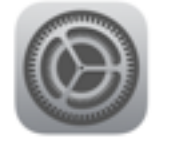

**iOS 8.3** Apple Inc. 291 MB

This release includes improved performance, bug fixes, and a redesigned Emoji keyboard.

**Learn More** 

**Download and Install** 

**IOS 9.3.4 Your software is up to date.** **Date** Apple Watch

requires an up to date iPhone !

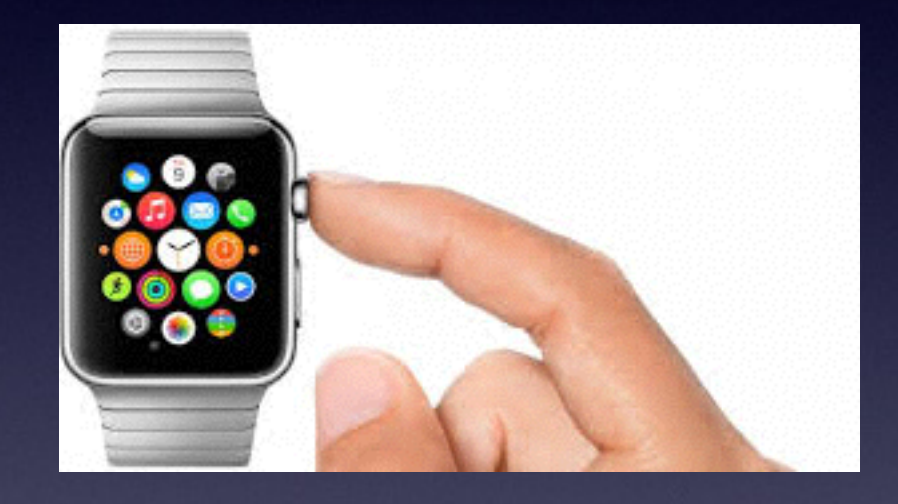

**Get new features! Get bug fixes! Get security!**

### **Block Unwanted Callers**

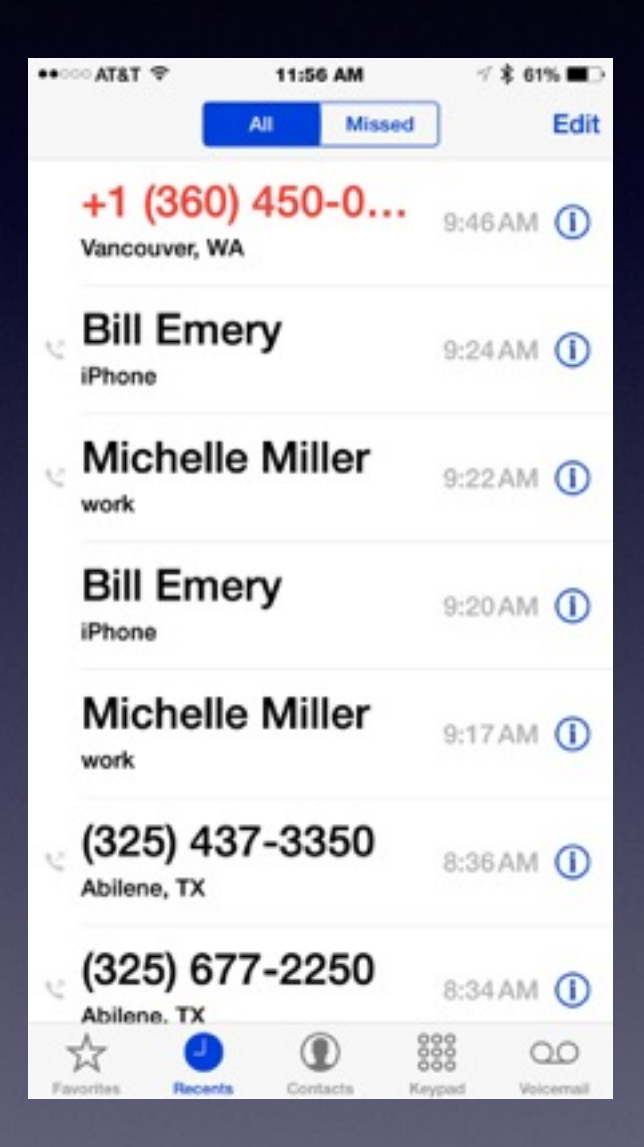

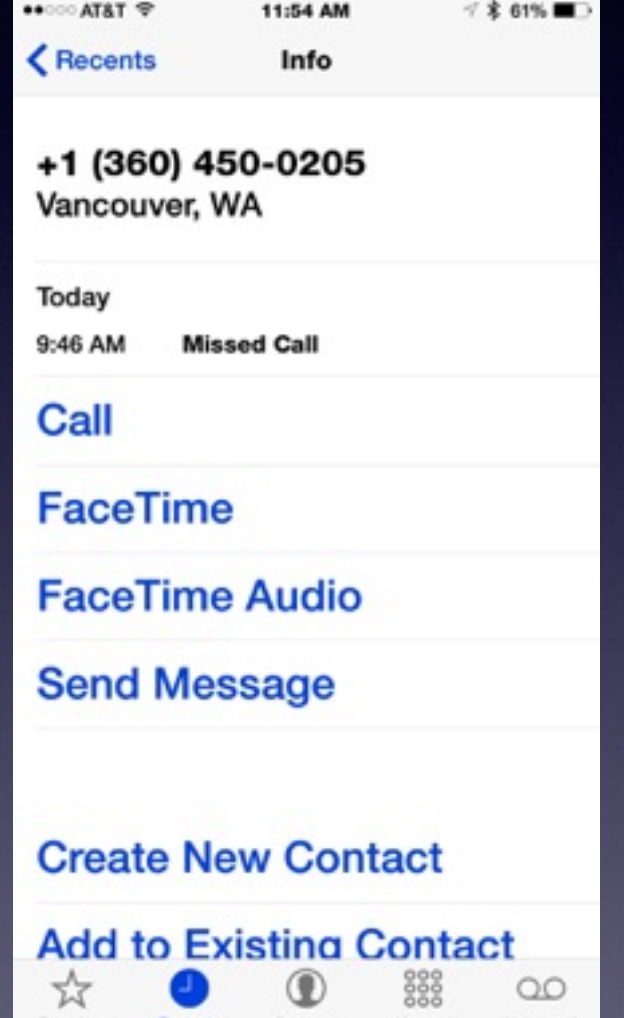

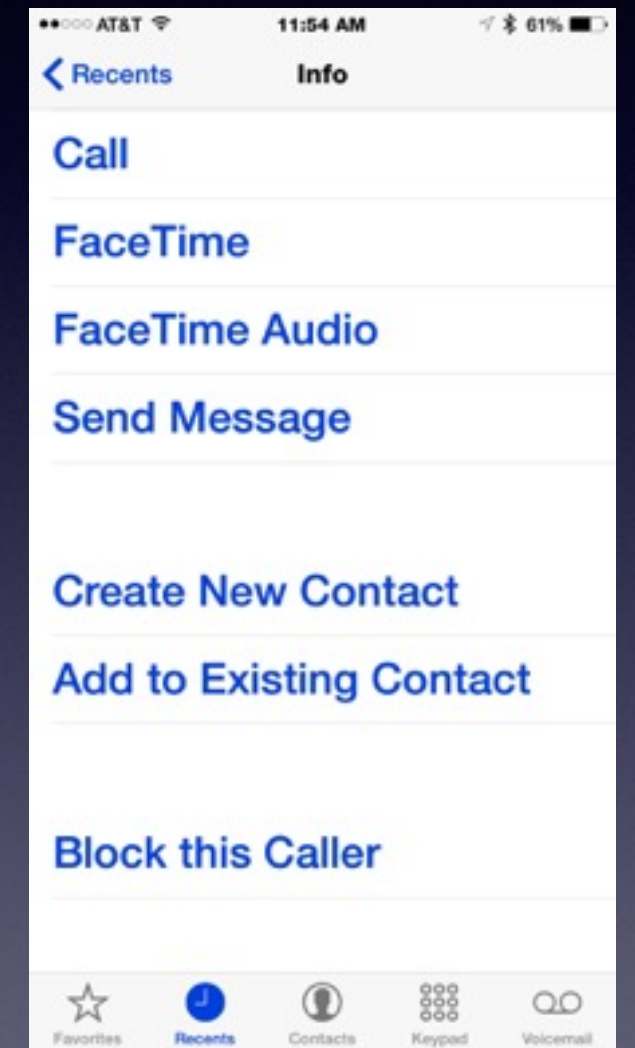

## **Making a Call Using "Favorites"**

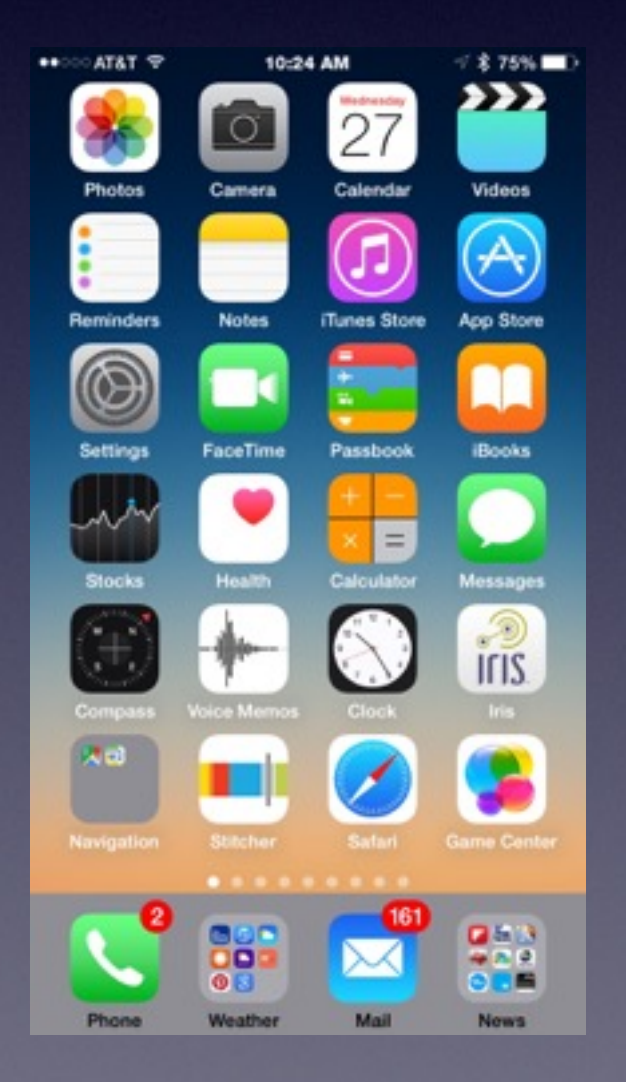

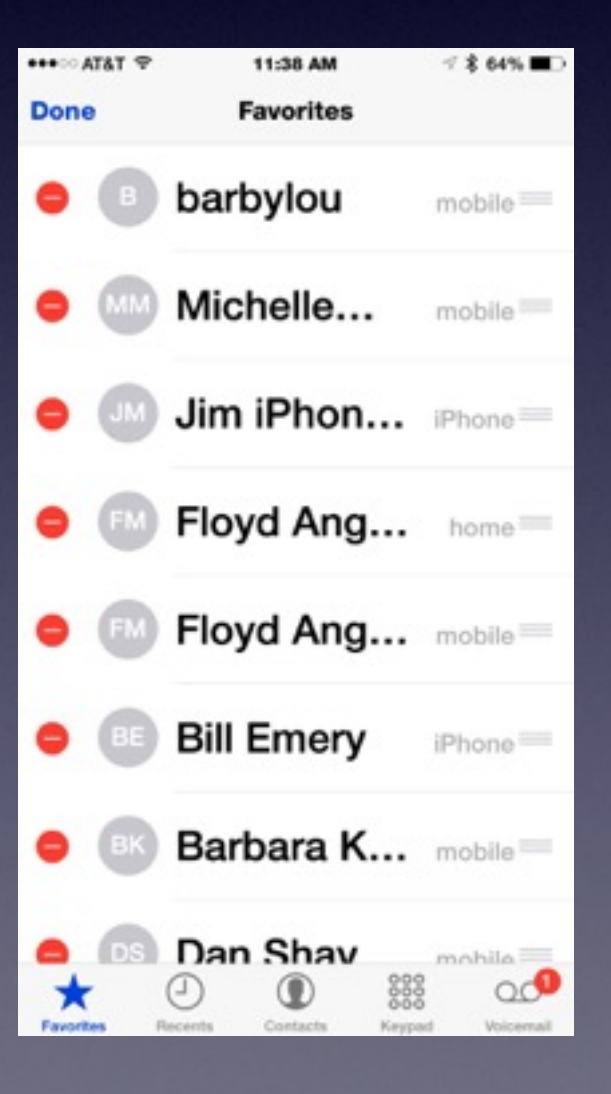

### **Two Ways To Delete Apps**

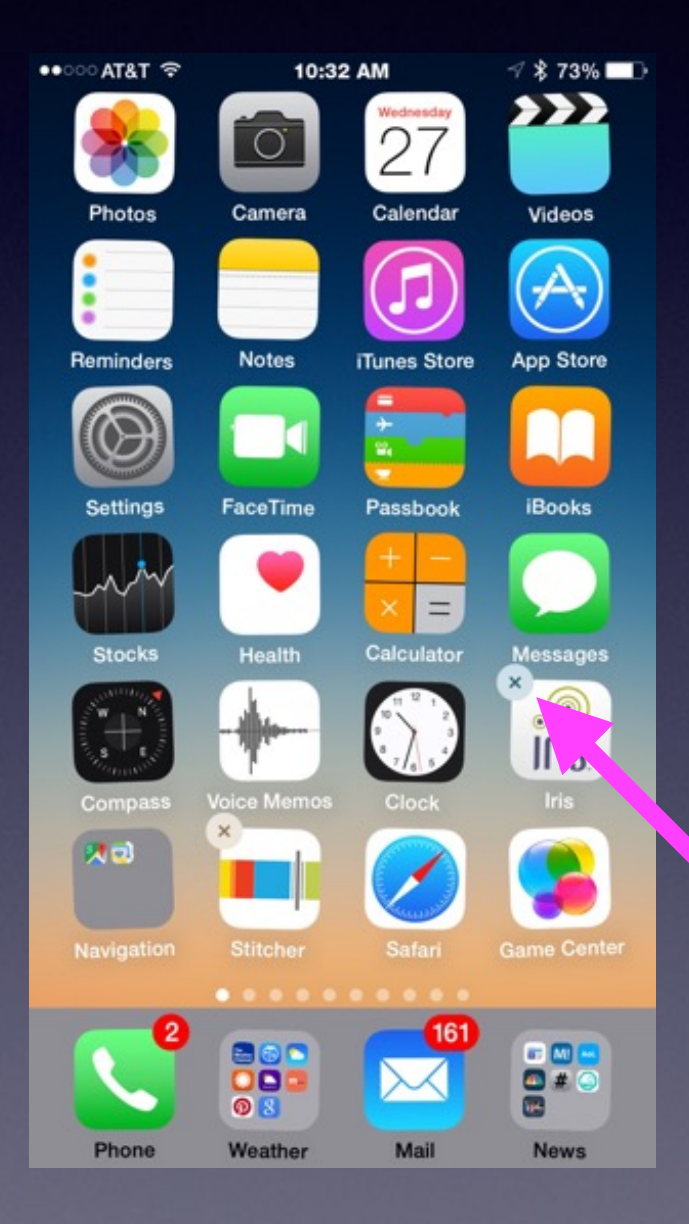

You cannot delete Apple Apps that were installed by Apple when you received your iPhone or iPad.

If upon pressing an app for two seconds it doesn't have an "X" next to it…You cannot delete it!

## **Delete By "Usage"**

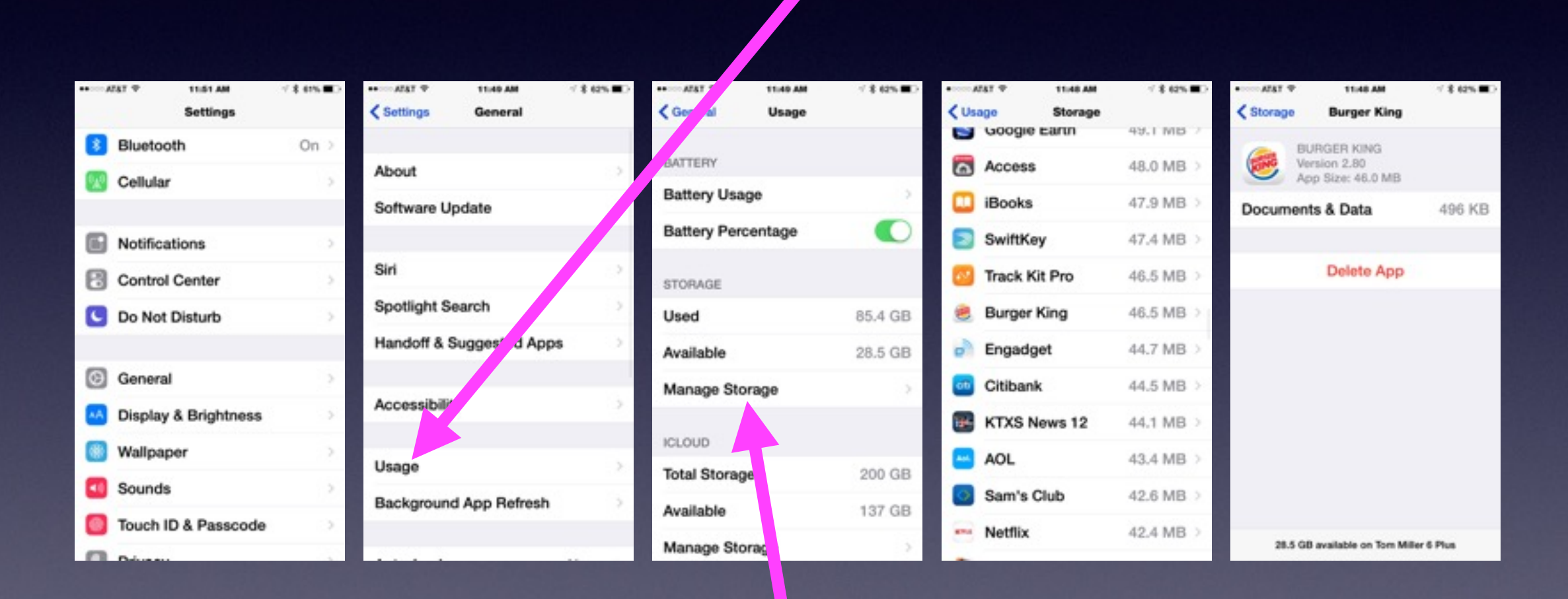

Manage the iPhone or iPad storage!

## **Edit Calling Favorites**

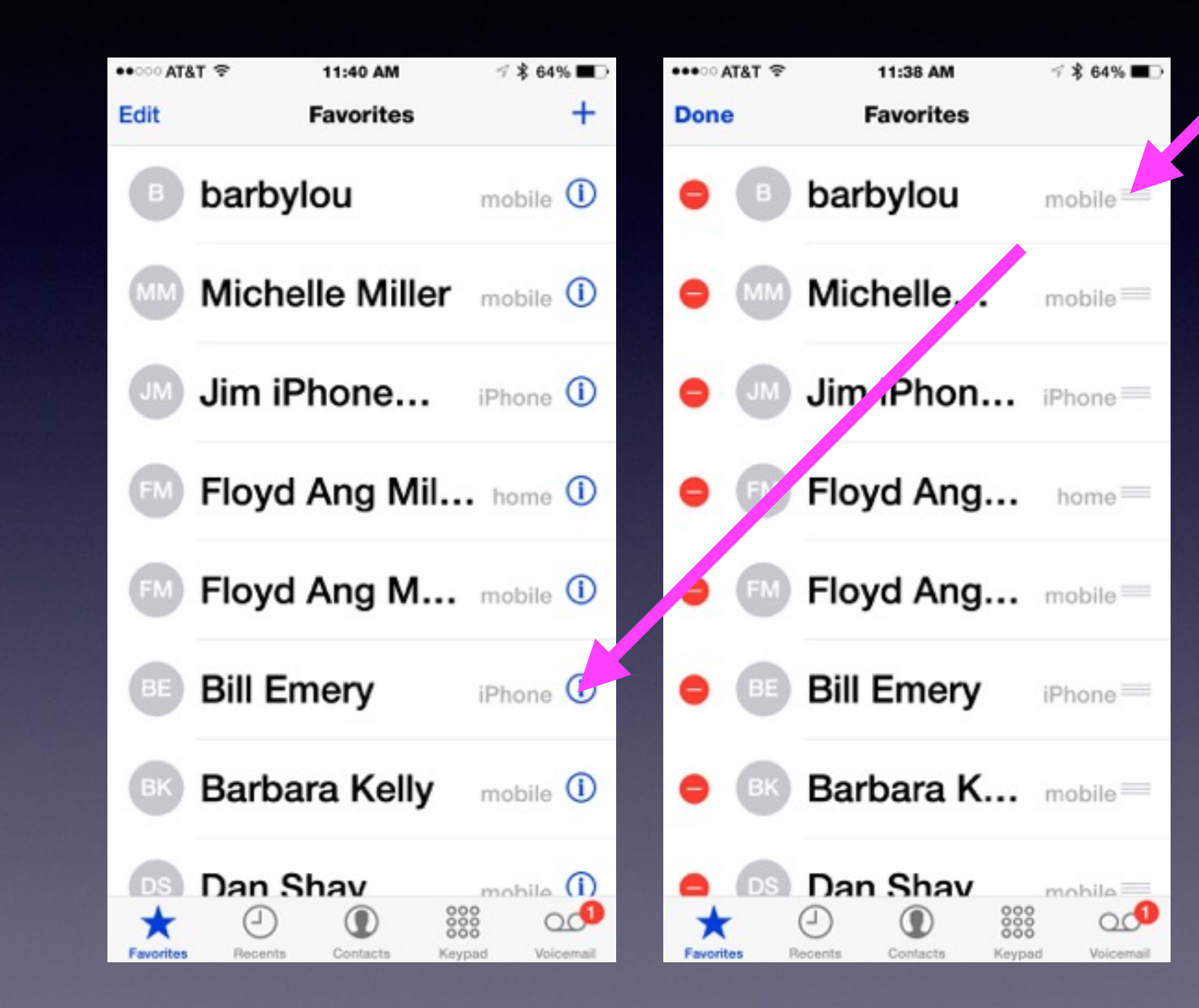

You can: 1. Edit info

2. Edit order

### **What Is "Find My iPhone?"**

### **It's two things: An App and a Setting.**

You Won't **Have** To Download **These** Two Apps!

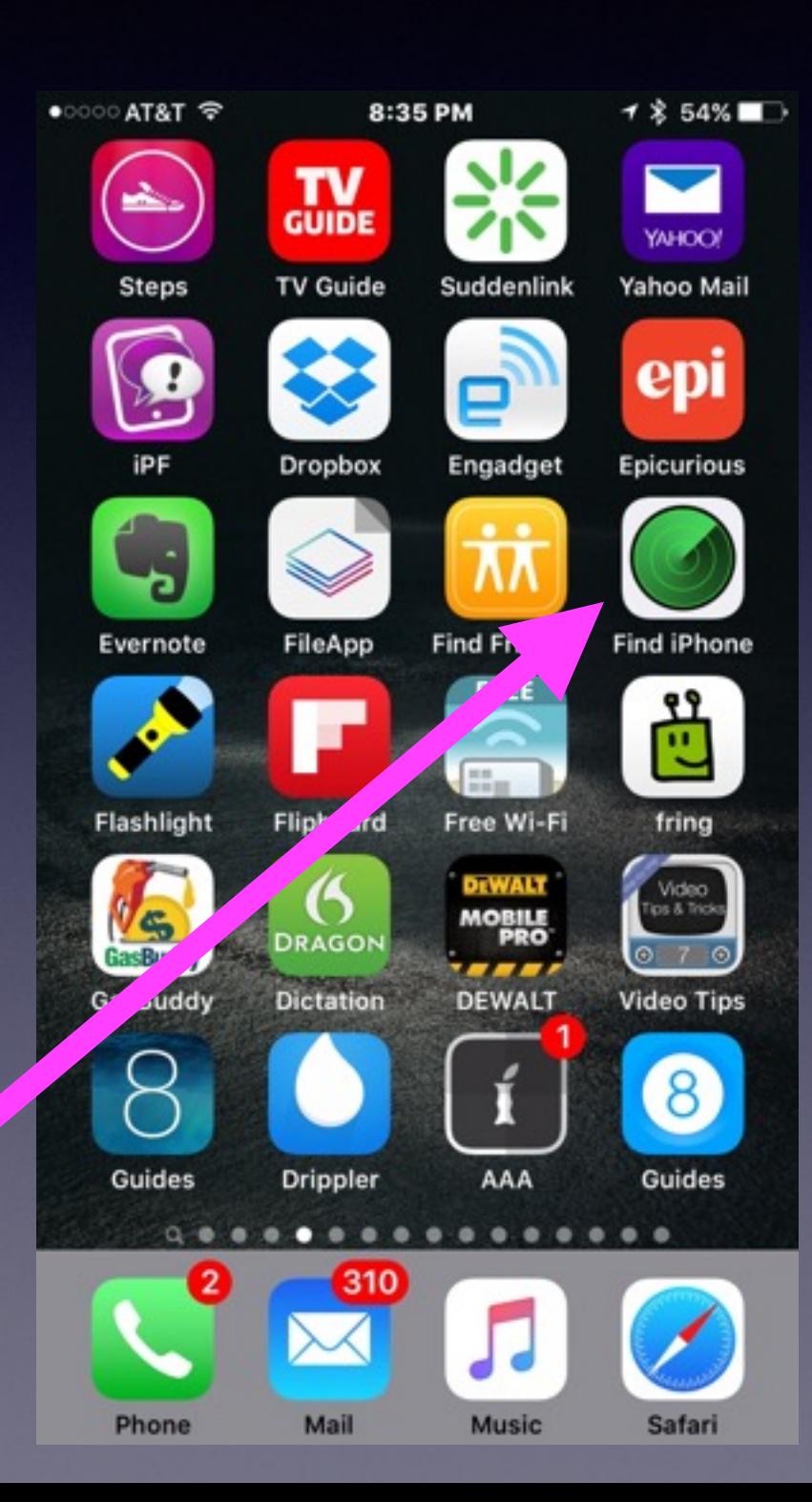

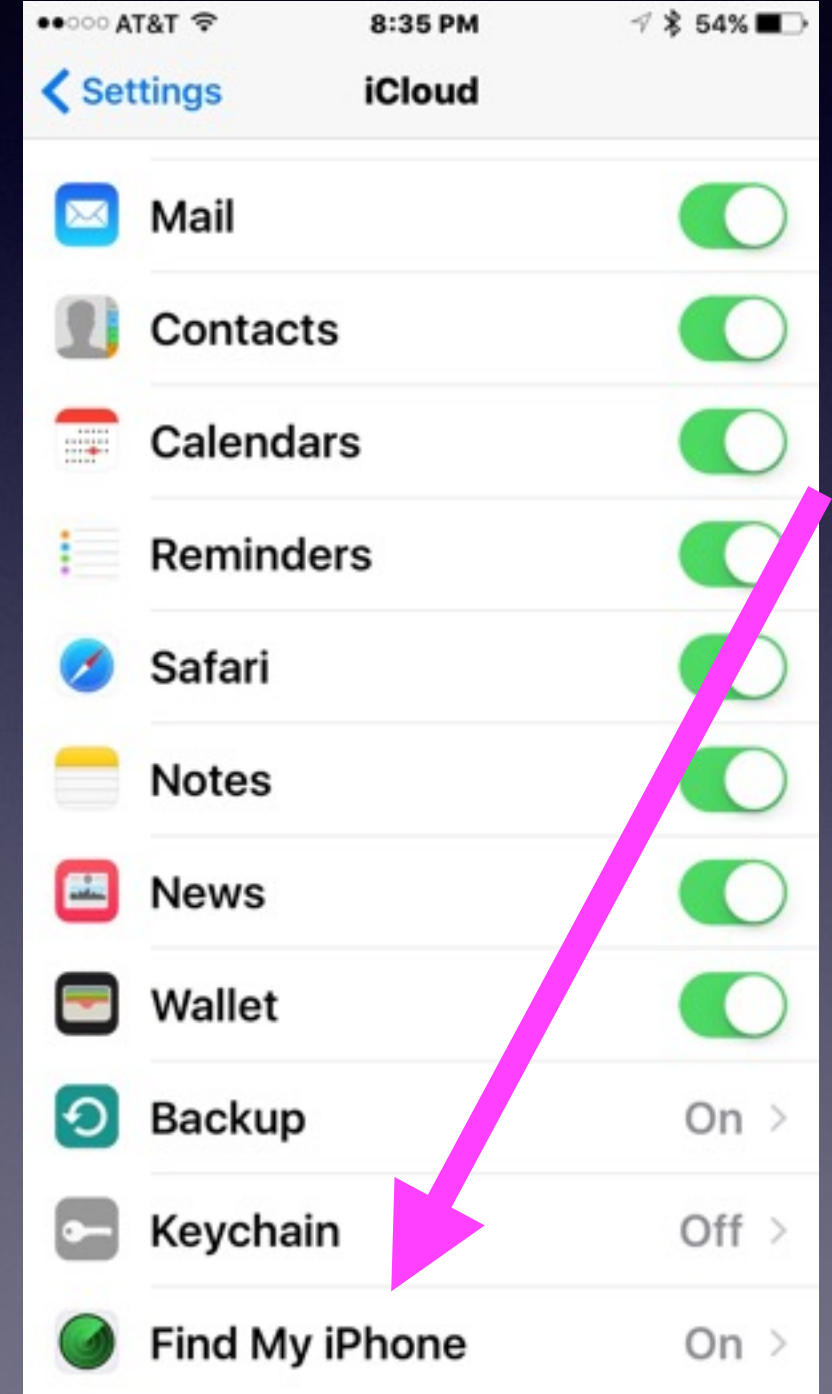

# **Find Your Missing iPhone or iPad.**

iPhone and iPad will make an alert sound even when the ringer is off!

**You can use someone's app!**

**Or**

**You can connect to iCloud!**

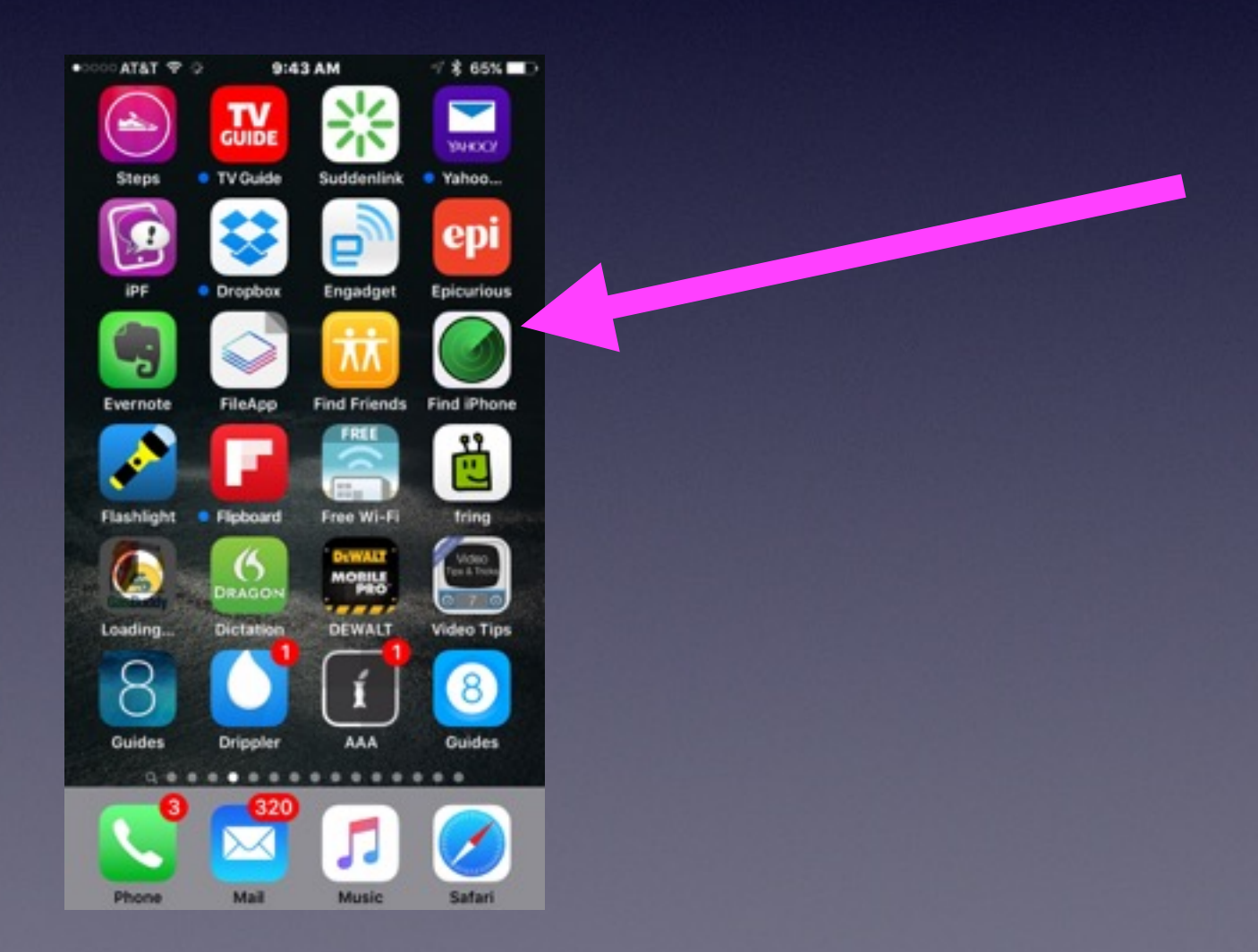